# **Development of a GIS-Based Land Records Management: A Case Study\***

<sup>1</sup>I. Yakubu, and <sup>2</sup>R. Y. Asah <sup>1</sup>University of Mines and Technology, Box 237, Tarkwa, Ghana <sup>2</sup>Lands Commission, Cape Coast, Ghana

Yakubu, I. and Asah, R. Y. (2023), "Development of a GIS-Based Land Records Management System: A Case Study", *Ghana Journal of Technology,* Vol. 7, No. 1, pp. 19 - 29.

# **Abstract**

Lands Commission (LC) cannot be mentioned without the tags of record manipulation, inefficiency, and ineffectiveness. This is due to the manual nature of the duties conducted at the records office under the Public and Vested Land Management Division (PVLMD), tasked with managing all records for the LC and retrieving or updating them when necessary. In order to achieve the vision and mission of the organisation, this research sought to develop a Geographic Information System (GIS) based Land management system for the LC, using Tamale as a case study. In a QGIS environment, land records such as ledgers, registers, town sheets, maps, and layouts were integrated through georeferencing and digitisation. The system allows easy query of records by entering the site coordinates, generates a search report, allows viewing layouts, and documents in PDF format, and also allows the updating of records with just a click of a button instead of going through the old-fashioned method of combing through manual documents before carrying out this same task. The system, when adopted and implemented, would improve the work of the institution as speed, efficiency, and security are assured.

**Keywords:** Lands Commission, Land Records, GIS

# **1 Introduction**

The Lands Commission (LC) was established by Articles 258–265 of the 1992 constitution and was strengthened by the Lands Commission Act 2008; Act 767 gave the legal basis for four land sector agencies to merge as divisions. They are: the Land Valuation Division (LVD), the Land Registration Division (LRD), the Survey and Mapping Division (SMD), and the Public and Vested Land Management Division (PVLMD). The vision of the LC is to become the center of excellence for land service delivery, and the mission is to provide highquality, reliable, and efficient services in geographic information, guaranteed tenure, property valuation, surveying, and mapping through teamwork and modern technology to stakeholders (Anon., 2014).

The LC has a lot of flaws in its job delivery in terms of time and efficiency, which is in contrast to its vision and mission (Adeboye and Mensah, 2017). For instance, there is poor attention and a lack of innovation. The Commission's records department, also known as the "heart" and the "brain" of the LC, in many cases works directly under the Public and Vested Land Management Division. The department's task is to carry out duties such as the keeping of land records, managing and updating all land transactions, and providing reports on parcels of land (Deane *et al*., 2017).

The International Standard Organisation defines records as "information created, received, and maintained as evidence and information by an organisation or person, in pursuance of legal obligations or in the transaction of business" (Anon., 2016). It either forms part of the transaction or provides proof. They are subsequently maintained and managed by or on behalf of those responsible for the transactions (Anon., 2000).

Notwithstanding this, the department is still reliant on the age-old methods of creating and maintaining land records. This system consists of manual surveys, cloth-bound cadastral maps, and nonuniform structures of record of rights. Currently, each region maintains this database as a hardcopy register (Patil, 2014). The method of keeping and retrieving the information makes it almost impossible for the LC to deliver its duties (Tagoe and Mantey, 2011).

Apiah (2013) also expressed that the information management system currently operating in the country is mainly manual. Data and information are kept in the form of hard copy graphical maps, cadastral data, and textual records. The linkage between these manual records is poor, and there is difficulty in accessing data. Keeping records up-todate in the land agencies is therefore a challenge. All these seriously constrain the operation of the land sector agencies. Furthermore, land records are deteriorating with use, and this deterioration is compounded by the substandard conditions under which many of these records are stored and the extensive use to which they are subjected through the retrieval and re-filing of the ageing manuscript documents (Cox, 2006). As there is no backup system, the records may also be at risk of disasters such as fire or flood. On the 22nd day of March 2012, clear evidence of a disaster occurred when part of the LC head office records was burned down.

According to Vinay *et al*., 2003, data entry and verification of legacy data, regular updating of the records because of mutations, unstructured data, and language issues, and land records maintained on paper and cloth are in very bad shape. Duplication on similar media is cumbersome and will result in similar maintenance problems after a few years. Updating boundaries or title information by hand is highly time-consuming. All of these constitute a significant land records management problem (Wayumbi and Ayugi, 2017).

When records are well managed, they serve as instruments of accountability and as authoritative and trusted sources of information (Smith *et al*., 2015). The potential benefits of land records can be maximised when they are carefully managed. Recently, new know-hows for data collection and processing, together with increasing requirements of users, have directed attention to the need for enhanced land records management approaches.

Such approaches are concerned with the effective grouping of resources in order to achieve a set of goals. These goals may include enhancements to the; coverage, content, compatibility, and reliability of access to the information and the likelihood of incorporating other data. The ultimate aim is to meet the needs of users more efficiently, effectively, and equitably (Patil, 2014). This research seeks to develop a land information system based on a written program where the various ledgers, registers, plans, and maps can be integrated digitally to enable easy access to information. This is to boost the performance of the day-to-day activities of the records department and to increase their general output. The study area will be the Airport Road Residential and Sagnarigu Dungu Kukuo West Extension Residential Areas in Tamale.

### **1.1 Study Area**

The study area is within Sagnarigu District, and the capital is located at Sagnarigu. It was one of the six (6) districts created in the Northern Region in early 2012. It was taken out of the Tamale Metropolis by Legislative Instrument (LI) 2006. The district was inaugurated on June 24, 2012, with the aim of redirecting developmental projects to the communities north and west of the Metropolis (currently Sagnarigu), which were comparatively less developed as compared to the urban areas in the Metropolis. The Sagnarigu District has 79 communities, comprising 20 urban, 6 peri-urban, and 53 rural areas (Abu, 2015).

The district covers a land surface area of 200.4 km<sup>2</sup> and is bounded by the Savelugu/Nanton Municipality to the north, the Tamale Metropolis to the south and east, Tolon District to the west, and Kumbungu District to the north-west. Geographically, the district lies between latitudes 9° 16<sup> $\degree$ </sup> and 9<sup> $\degree$ </sup> 34 $\degree$  north and longitudes 0<sup> $\degree$ </sup> 36 $\degree$  and 0<sup> $\degree$ </sup> 57´ west. Fig. 1 shows a map of the Sagnarigu District. Sagnarigu, compared to other districts in the northern region, has a single rainy season, which generally extends from May to October. Average annual rainfall ranges from 600 mm to 1100 mm, with temperatures varying from season to season. The district has fewer water bodies in comparison to other districts, attributed to the high groundwater table. The few periodic streams available are mostly used for agricultural and farming purposes, which is the main economic activity for the citizens. Traditionally, the area represents diverse ethnic groups and highly respected chieftaincy roots with the Yaa Naa, the highest traditional overload, and Sagnari-Naa, the highest chief and president of Sagnarigu's traditional area.

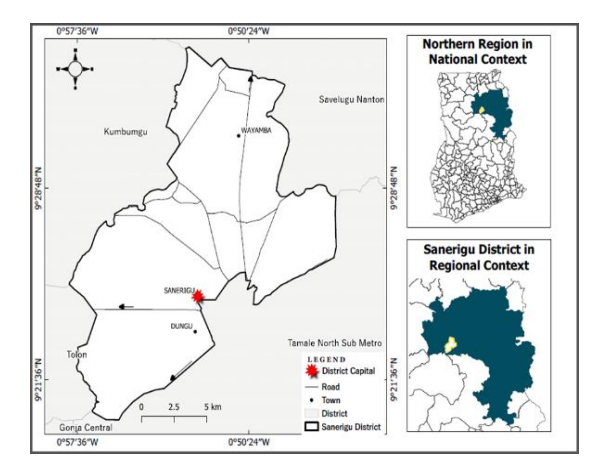

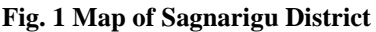

# **2 Resources and Methods Used**

### **2.1 Resources**

The data used for the research consist of digital spatial datasets, boundary map of Sagnarigu District within the Tamale Metropolitan Area, primary data from site, data from Survey and Mapping Division, fifty (50) town sheets and four (4) layouts from Lands Commission and Town and Country Planning Department. Also copies of one hundred and fifty (150) registered land documents were also used as shown in Table 1. The following software were utilised; MS Excel, AutoCAD version 2007 and QGIS software 3.6. The devices used in capturing data for the research include; Trimble GPS dual frequency receivers, Canon canoscan lide 250 scanner and Canon T3i camera.

| Data                                                        | <b>Type</b> | <b>Source</b>                     |
|-------------------------------------------------------------|-------------|-----------------------------------|
| Boundary map of<br>the study area at a<br>scale of $1:2500$ | Secondary   | Tamale metro,<br>Town and         |
| Site coordinate                                             | Primary     | Airport road<br>residential area, |
| Town sheets at a<br>scale of 1:2500                         | Secondary   | Lands<br>Commission.<br>Tamale    |
| Layout of the study<br>area                                 | Secondary   | Town and Country<br>Planning,     |
| Site coordinates                                            | Secondary   | Survey and<br>Mapping             |
| Copy of registered<br>land document                         | Secondary   | Lands<br>Commission.<br>Tamale    |

**Table 1 Data Type and Source** 

### **2.2 Methods Used**

#### 2.2.1 Reconnaissance

Familiarity with the study area was done to ascertain the extent of work in terms of pillaring and demarcation of the plots and in conformity with the layout provided by the Town and Country Planning Department and other data received from the Survey and Mapping Division of the Lands Commission. It also helped in the choice of equipment to be used for the data capture, which will enable further preparation of the site for the field work. Fig. 2 shows the researcher relating the layout of the area to some ground control points. Fig. 3 shows the flow diagram of the procedures used in conducting the research.

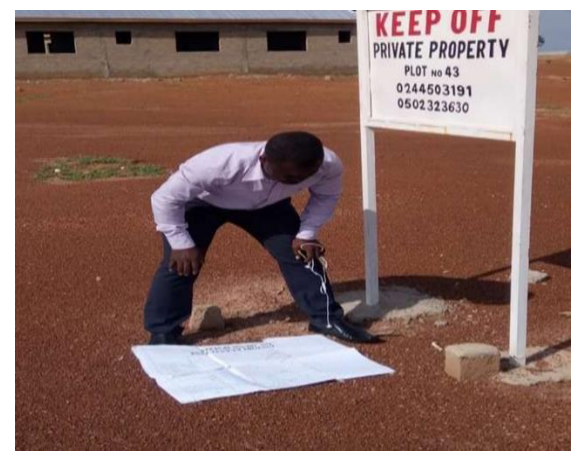

**Fig. 2 Site Reconnaissance to Relate the Layout to the Ground Pillars**

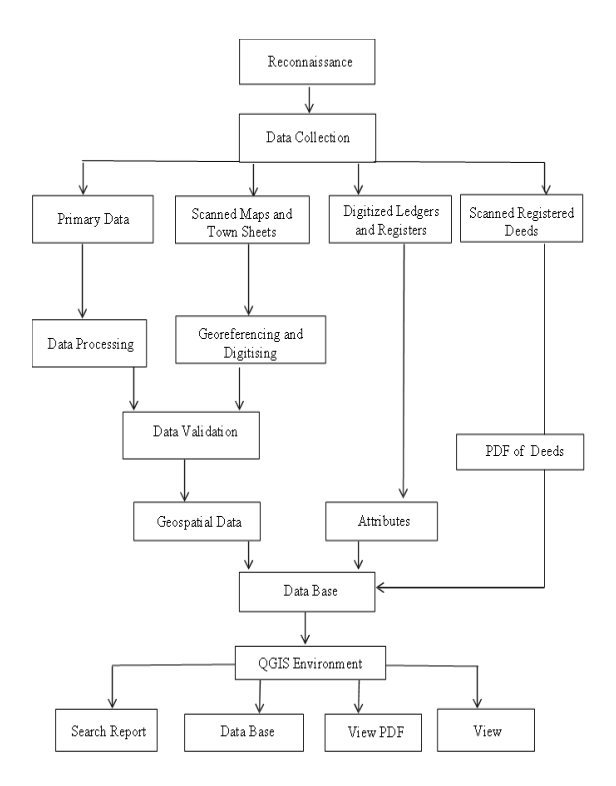

### **Fig. 3 Flow Diagram for the Research**

### 2.2.2 Data Capturing

Primary and secondary data were used to achieve the objective of the research. Trimble dual frequency GPS receiver was used to obtain coordinates of some pillared site on the ground within the georeferenced map of the study area in order to validate the georeferenced work. It was also used to survey some sites to validate the maps. Table 2 shows samples of the primary data captured. The secondary data were extracted from the georeferenced maps and town sheets for validation and for carrying out the whole task to achieve the objectives of the research. Figs. 4 and 5 show images of the secondary data sources.

**Table 2 Primary Data (Site A)**

| <b>BEACON INDEX</b> |              |            |  |  |  |  |  |  |  |
|---------------------|--------------|------------|--|--|--|--|--|--|--|
| <b>Beacon</b>       | Co-ordinates |            |  |  |  |  |  |  |  |
|                     | $X$ (Feet)   | $Y$ (Feet) |  |  |  |  |  |  |  |
| SGN/B117/2017/1     | 175 5103.38  | 955 094.71 |  |  |  |  |  |  |  |
| SGN/B117/2017/2     | 175 5206.41  | 955 110.76 |  |  |  |  |  |  |  |
| SGN/B117/2017/3     | 175 5190.42  | 955 220.62 |  |  |  |  |  |  |  |
| SGN/B117/2017/4     | 175 5087.56  | 955 204.04 |  |  |  |  |  |  |  |

**Table 3 Data for Setting Out (Site B)**

| <b>BEACON INDEX</b> |              |            |  |  |  |  |  |  |  |
|---------------------|--------------|------------|--|--|--|--|--|--|--|
|                     | Co-ordinates |            |  |  |  |  |  |  |  |
| Beacon              | $X$ (Feet)   | $Y$ (Feet) |  |  |  |  |  |  |  |
| SGN/1               | 175 6917.60  | 955 428.91 |  |  |  |  |  |  |  |
| SGN/2               | 175 6905.95  | 955 532.65 |  |  |  |  |  |  |  |
| SGN/3               | 175 6802.84  | 955 518.76 |  |  |  |  |  |  |  |
| SGN/4               | 175 6813.74  | 955 417.70 |  |  |  |  |  |  |  |

### 2.2.3 Georeferencing and Digitisation

The process of Georeferencing and digitising of the planning schemes were done to orient the schemes to the same ground position. The layout was then digitised with the town sheet in the AutoCAD environment as DWG and later converted to DXF to enable the data be manipulated in the QGIS environment to achieve the research objectives.

#### 2.2.4 Data Validation

Two methods were used to check data accuracy; ground truthing, and setting out of some selected parcels of land within the study area and the outlier detection text. The ground truthing was done on selected pillars (Table 4), and were plotted onto the digitised map to check it accuracy and whether it falls in line with same plot (Fig. 4 and 5). Coordinates from some marked out positions were also set out on site to identify how the ground and the spatial map positions are related.

**Table 4 Data for Ground Truthing (Site A)**

| <b>BEACON INDEX</b> |              |         |  |  |  |  |  |
|---------------------|--------------|---------|--|--|--|--|--|
|                     | Co-ordinates |         |  |  |  |  |  |
| Beacon              | X(Feet)      | Y(Fect) |  |  |  |  |  |
| SGN/B117/2017/1     | 175          | 955     |  |  |  |  |  |
|                     | 5103.38      | 094.71  |  |  |  |  |  |
| SGN/B117/2017/2     | 175          | 955     |  |  |  |  |  |
|                     | 5206.41      | 110.76  |  |  |  |  |  |
| SGN/B117/2017/3     | 175          | 955     |  |  |  |  |  |
|                     | 5190.42      | 220.62  |  |  |  |  |  |
| SGN/B117/2017/4     | 1755087.56   | 955     |  |  |  |  |  |
|                     |              | 204.04  |  |  |  |  |  |

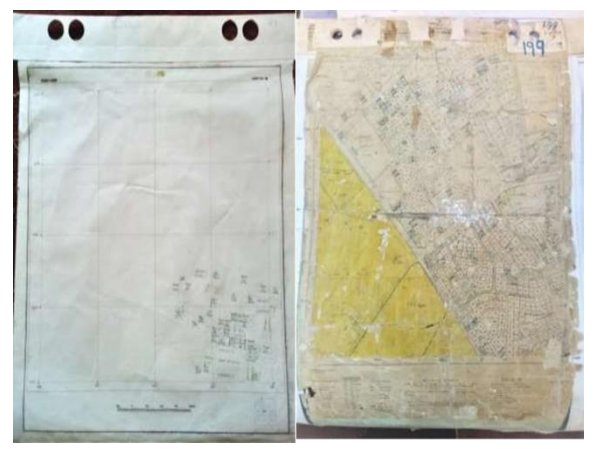

**Fig. 4 Sample Town Sheets and Layout before Georeferencing and Digitising**

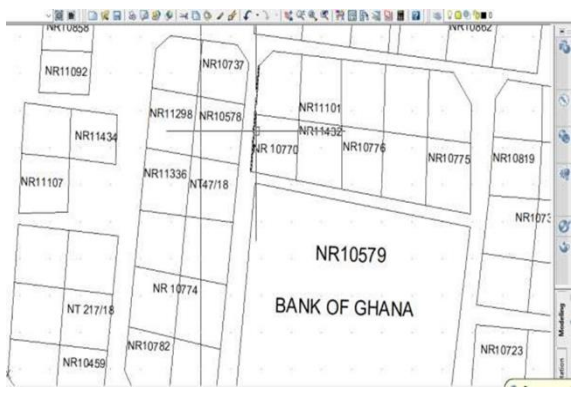

**Fig. 5 Digitised Town Sheet in AutoCAD**

### 2.2.5 Exporting of data from AutoCAD to QGIS

Drawing Exchange Format (DXF) files of parcels together with their corresponding noted proposal numbers and (or) deed numbers were obtained using AutoCAD and were exported to QGIS environment for further manipulation and analysis. Fig. 6 Shows exported data from AutoCAD to QGIS.

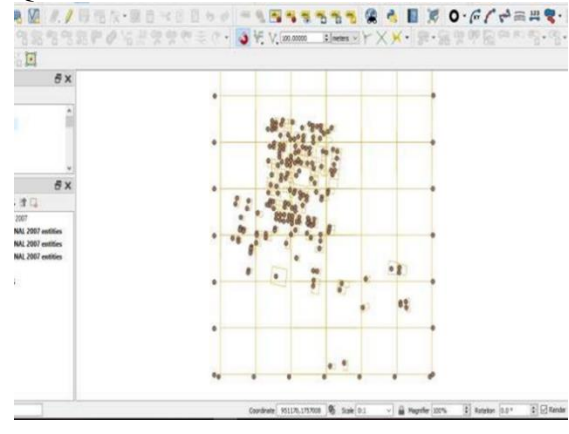

**Fig. 6 Exporting of Data from AutoCAD to QGIS**

#### 2.2.6 Data Cleaning

The parcel which are to be derived from the DXF files needed to be checked for geometry errors (which includes snapping errors, invalid geometries and lines containing dangles). The GRASS toolkit in QGIS, which has embedded algorithms that allows the removal of the earlier stated errors by for a "threshold value" within which to snap lines, remove dangles, etc, was used to correct all these errors. Figs. 7 to10 shows the processes employed in cleaning the data and removing errors from the DXF file.

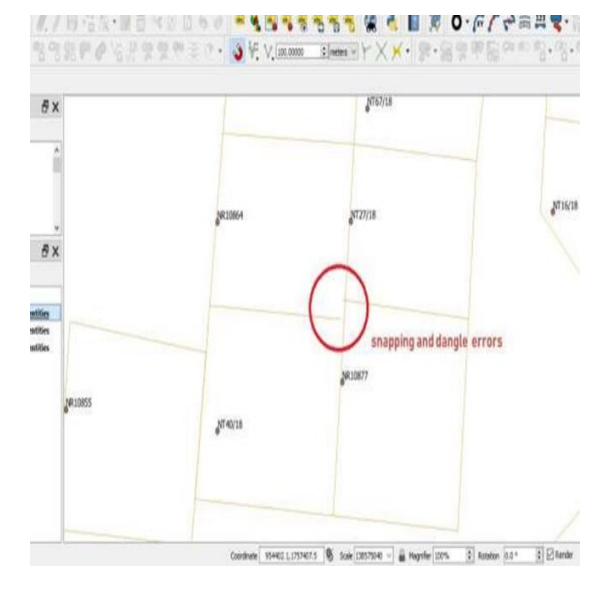

**Fig. 7 Using V. Clean in GRASS**

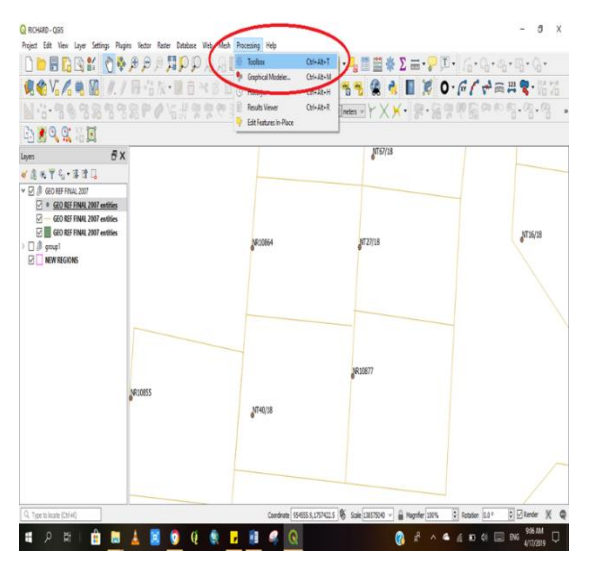

**Fig. 8 Command to Clean Imported Data from AutoCAD**

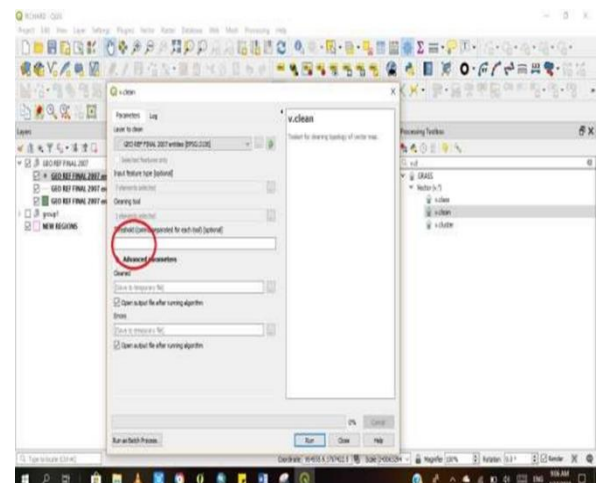

**Fig. 9 Command to Remove Errors**

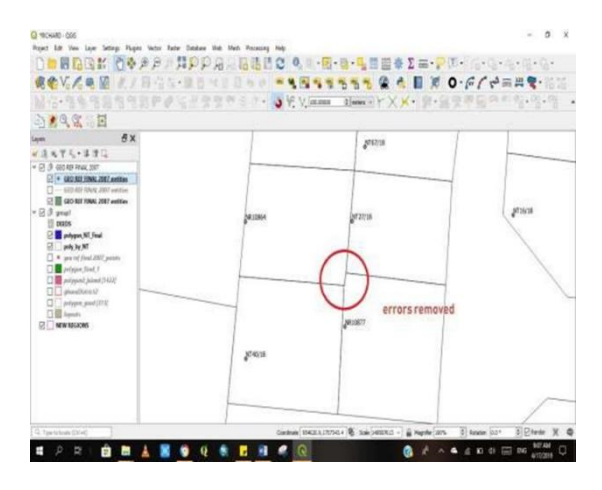

**Fig. 10 Errors Removed**

### 2.2.7 Performing the Spatial Join

Next step was to perform a spatial join of the points (from the DXF file) to the "cleaned" parcel polygons and this function is located under vector – data management tools join vector by attributes. Fig. 11 to 13 shows the spatial joint process that adds attributes to their respective polygons.

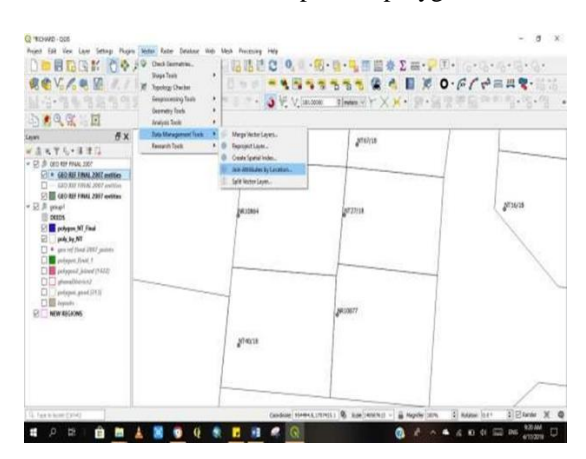

**Fig. 11 Performing the Spatial Join**

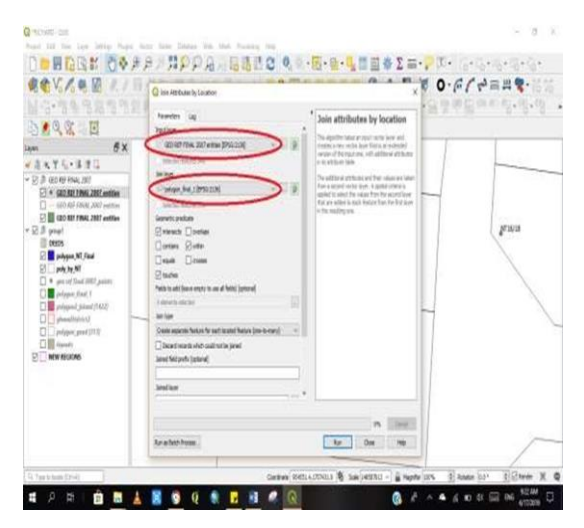

**Fig. 12 Spatial Join Command**

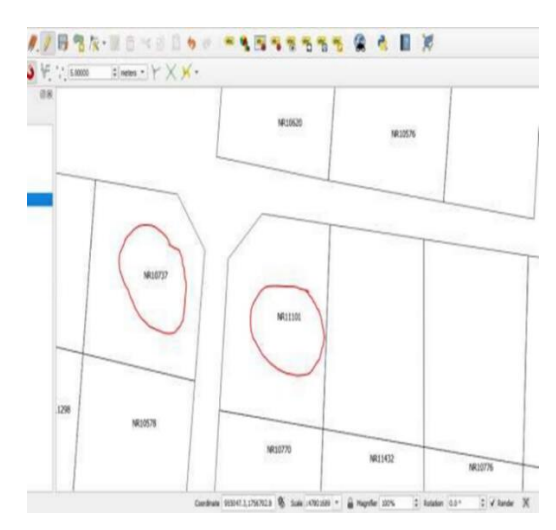

**Fig 13 Polygons and Related Attributed**

#### 2.2.8 Attribute Join

After performing the spatial join (thus, the polygon now has "Deed No." as an attribute), there is a need to attach the data from the Excel spreadsheet to the polygons. Hence, an attribute join is needed to be performed so that the polygon has the other needed attributes. This is done by right-clicking on the excel file (already loaded into QGIS) – properties – Joins. Fig. 14 shows an excel sheet containing attributes, and Fig. 15 also shows the command to attach all related attributes to their respective parcels.

| 変革1<br>$\sim$            |                                     |               |                     |                               |                     |                       |              |                                      |  |
|--------------------------|-------------------------------------|---------------|---------------------|-------------------------------|---------------------|-----------------------|--------------|--------------------------------------|--|
| ٠                        |                                     | ×             | ×<br>$\overline{a}$ |                               | ATTACHMENT ARTISTS  |                       | ALCOHOL:     | $\sim$<br><b>COLLEGE</b>             |  |
| 35,561 BM738             | <b>EMARTS</b>                       | <b>Bullet</b> | <b>MTV/SET TEA</b>  |                               | <b>INFINE DEEMI</b> | <b>REVE</b>           | 8340         | METAL USEN                           |  |
| <b>AKE JEFT</b>          | <b>BY AMR</b>                       | $-$           | A/A/A               |                               |                     | <b>MARTINE</b>        | <b>BET</b>   | <b>ALCOHOL: NO</b>                   |  |
| AF1 B/T                  | ANTINGA LANE                        | $-1$          | 12.214              | $\mathbf{r}$<br><b>VIRGIN</b> |                     | <b>UNTIL BUYTING</b>  | <b>M1</b>    | parent of                            |  |
| pay 227                  | <b>BIOGRAPHIA</b>                   | $\sim$        | <b>KILM</b>         |                               |                     | MITS IN               | <b>SHARE</b> | <b>ALCOHOL: NO</b>                   |  |
| <b>SALISF</b>            | ASIC Edition Calved                 | <b>DE</b>     | <b>CESE</b>         | <b>BUSINES</b>                | <b>MOULE</b>        | <b>BUSINESS</b>       | <b>SMILE</b> | <b>LISTS</b>                         |  |
| <b>STEP THE THEFT</b>    | 17051616                            | œ             | 223                 | <b>****</b>                   | <b>CONTROL</b>      | <b>MONTHERN</b>       | $\sim$       | <b>10 M JAMES CO</b><br><b>STORY</b> |  |
| <b>GELSURIA</b>          | LIBIT AVE FM                        | <b>HE</b>     | 333                 | ٠                             |                     | <b>BENTINER</b>       | came of      | to 49 parameters (21) 1927           |  |
| <b>MAL 2077</b>          | <b>MARINE USERA</b>                 | $-$           | <b>NOCK</b>         | Williams.                     | <b>HITLE</b>        | <b>MINTERS</b>        | $\equiv$     | <b><i>NEWSDAY</i></b>                |  |
| arial later              | <b>BALLASHA</b>                     | $\frac{1}{2}$ | 411.76              | AT-DES<br>$\equiv$            |                     | UTILLA di nella ca    | stial        | 日本山地町会社                              |  |
| <b>SAVA SKIT</b>         | <b>AKE GRALLEY</b>                  | <b>URL</b>    | 8812                | WILD FORM                     | <b>VERTICA</b>      | NHOLES                | 343          | <b><i>START STAR</i></b>             |  |
| <b>MAIL AND</b>          | P.O.KUM KMAHARA                     | <b>HE</b>     | 四王                  |                               | 9. . 2010 CELEBRA   | W/PTLSS               | <b>SBF</b>   | <b>MATES</b>                         |  |
| <b>BOT ZEFT</b>          | <b><i>STARTING AT CALL CAME</i></b> | 141           | 823                 |                               |                     | <b>BIFFEIN</b>        | <b>SET</b>   | to series in                         |  |
| <b>BOX 30/8766</b>       | PACARE                              | <b>HE</b>     | 高压压                 | <b>WARRA</b>                  | <b>TELES</b>        | MATED A               | <b>ALC</b>   | <b>K JANUARY ARTWE</b>               |  |
| tele 12/11               | MOMENT                              | <b>ISR</b>    | 13,708              |                               |                     | <b>BATTS</b>          | 100          | <b>B.UTST-S</b>                      |  |
| <b>DATE STUFF THE</b>    | <b>BUSINESS</b>                     | <b>HEL</b>    | 474, 974            | <b>HASES</b>                  |                     | <b>BILLER/ATES</b>    | <b>SHI</b>   | AN LINKWOOD (213) ASSESSED FOR       |  |
| <b>STM SCHRING</b>       | <b>KINDRAFT</b>                     | $-$           | <b>SER</b>          |                               |                     | <b>BURELLY</b>        | <b>ATTN</b>  | 4 JAVAILD GENE                       |  |
| <b>ANY BOT</b>           | <b>MACA-BUSIC R</b>                 | $\frac{1}{2}$ | 4.1.957             |                               |                     | <b>Birm Facts</b>     | and it       | 61, 100 10                           |  |
| aros ligit               | 100,031                             | ÷             | <b>RICH</b>         | <b>WALSTERN</b>               | <b>SOFTEN</b>       | 無所性の                  | <b>PT</b>    | <b>BLUMMER</b>                       |  |
| <b>SYLL BY</b>           | <b><i><u>THEFAMER</u></i></b>       | œ             | <b>KSCRO</b>        | THE UNITED STATES             | $38 - 258$          | <b>Bromkins</b>       | 352          | <b>BATTS</b>                         |  |
| <b>STAX GAT!</b>         | <b>MARINAHOM</b>                    | <b>HE</b>     | <b>CERT</b>         | <b>WATERS</b>                 | <b>STATISTICS</b>   | MATRO                 | <b>SPIN</b>  | <b>RAPPS</b>                         |  |
| <b><i>STAK SKITT</i></b> | <b>MARCHINEZER</b>                  | <b>HE</b>     | 転出者                 | R. JEWISTON                   | 75234               | <b>MATRIX</b>         | grup         | <b>BUILDING</b>                      |  |
| and sam                  | <b>KIGHA HIM VALUE</b>              | <b>HE</b>     | <b>GUNG</b>         |                               |                     | <b>BUNCTION</b>       | and of       | <b>BURE B</b>                        |  |
| and pur-                 | <b>UNITED FAILURE</b>               | <b>URI</b>    | 4767847             | 49-1-120-220-2                | <b>JEFFERS</b>      | <b>MONTANA</b>        | set us       | <b>ALCOHOL: NO</b>                   |  |
| <b>APM SEPT</b>          | <b>RUSSIER</b> AND                  | <b>SHE</b>    | <b>URLS</b>         | 17mb E                        |                     | <b>UTED A BUNCHER</b> | 2000         | ALPHAM 19                            |  |
| <b>STALIST</b>           | <b>URITALIZABLE</b>                 | w             | <b>SEES</b>         | \$17,000                      | 10111744            | 49-14039-1-120-2      | <b>STR</b>   | point to                             |  |
| MILL SUP                 | all or linker spirit.               |               | <b>MES</b>          | W actual to                   | 15,023              | MONTAGE.              | 38.3         | <b>ALCOHOL: NO</b>                   |  |
| <b>DEL BUT</b>           | <b>KIVEHYOUT JUST</b>               | $\frac{1}{2}$ | 14.288              |                               | WEIGHT MODE         | <b>Breed Section</b>  | 3419         | ALLINE IS                            |  |
| <b>BETWEE</b>            | BO NARC ARACH                       | <b>SHE</b>    | 301.30              |                               | (日) 超过1 (日) 第1 2 3  | 新規性数                  | ski)         | <b>MAINTE</b>                        |  |

**Fig. 14 Excel Sheet Containing Attributes**

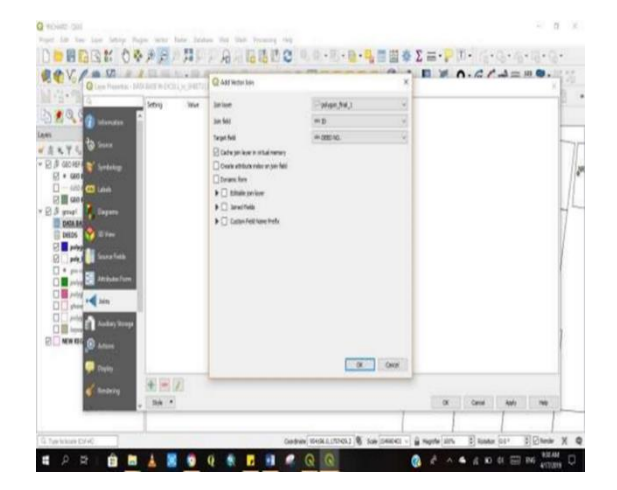

### **Fig. 15 Command to Attach all Related Attribute to their Respective Parcels**

Finally, the polygons now have all the attributes from the excel spreadsheet. A simple click on the polygon now reveals the entire details of the selected polygon. Fig. 16 shows polygons showing all added attributes.

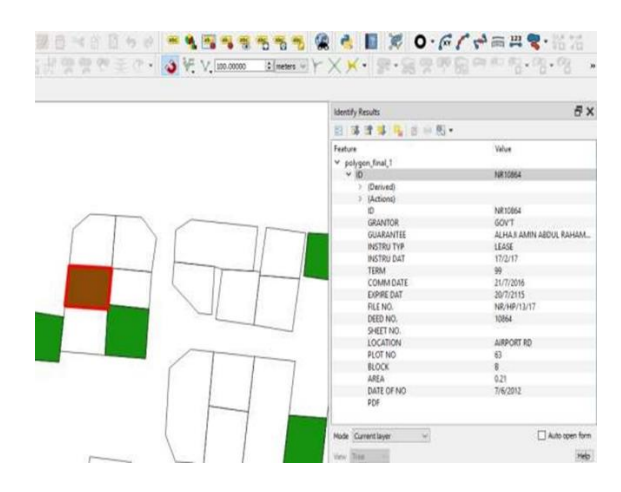

**Fig. 16 Polygons Showing all Added Attributes**

24GJT*Vol. 7, No. 1, March, 2023*

2.2.9 Attach PDF of Registered Deeds to Attribute Table

QGIS allows for different file formats to be attached to features within the map window (canvas). A new column named "PDF" is created in the attribute table and the file location of the PDF is copied into their corresponding columns.

E.g. "C:/Richard/documents/NR10777. PDF" is linked to column with deed no, 10777 and so on as shown in Fig. 17.

| 10               | CEANTOR                  | <b>STARRANTE</b>     | <b>ASTRUTIP</b> | WSTRU DAT      | <b>1994</b>             | COMMONTE                  | EXPRESSED | FLENO.                   | <b>HDN: HTN</b> | LOCATION           |                 |                | MAD RM CO.E NTO. | DOF                                |           |
|------------------|--------------------------|----------------------|-----------------|----------------|-------------------------|---------------------------|-----------|--------------------------|-----------------|--------------------|-----------------|----------------|------------------|------------------------------------|-----------|
| IS REXINAL GOVT  |                          | ALHAB JEASE          |                 | mont           | 72                      | 217/229                   |           | 207/2121 98:547/3/17     | 1054            | ARPORT RD          | 6               | ×              | 26/2012          |                                    |           |
| U. 181000 GOVT   |                          | <b>CANEL LEASE</b>   |                 | <b>VWXU</b>    | 10                      | 21/2020                   |           | 207/2115 88/68/14578     | 1100            | ARPORT ROAD        | B.              | A              |                  |                                    |           |
|                  | 47 NR1002 GOVT           | ABDAIL 15ASE         |                 | -VIVZNT        | $\mathbf{u}$            | 21/5/259                  |           | 20/3/2375 846-947-04035  | 1YK!            | 1890RT 80          | 33              | ×              | 12/4/2018        |                                    |           |
|                  | <b>Q RETOR DOVT</b>      | ABDALL LEASE         |                 | 3/10/2017      | n                       | 197026                    |           | 2012/11 14:54:14:11      | 1102            | ARPORT AID         | 25.             | A              | 12/4/2018        |                                    |           |
|                  | SE NATION CONT.          | DR.AH. USAS          |                 | 410/237        | $\overline{u}$          | 21/3/2018                 |           | 2012111 MARPHESTA        | 1130            | ARPORT ROAD        | w               | s              | 16/13/25         |                                    |           |
| 53 TARTITIS GOVT |                          | <b>BUHL LEAR</b>     |                 | <b>SYNONY</b>  | $\overline{\mathbf{u}}$ | 2572218                   |           | 2012113 MUSEUM16         | 11136           | ABPORT ROAD        | $\mathbbm{C}$   | - 8            |                  |                                    |           |
|                  | 41 NETERT SAIRGUE-NAA    | LICHA.               | LEASE           | 10/3/2018      | $\overline{u}$          | 22/12/2012                |           | ZI/UZITI MUNSUST         | TEV.            | DUGUERUD. IT       |                 | -1             |                  |                                    |           |
|                  | AT RESOURCE SALEMAN PARA | MUNE LEASE           |                 | 91307          | u                       | 28/10/2015                |           | 2010/2114 MUNS/210/16    | <b>ITM 3L</b>   | DUNGUARDS, 45% D   |                 |                | <b>BAU</b>       |                                    |           |
|                  | A REYTTI GUUZE-NAA       | <b>MBJ3 1545</b>     |                 | 23/13/2011     | $\mathfrak{A}$          | 25.02.2096                |           | 30/22/2014 100/95/130/34 | UZI             | MES-IESOUTH CO., D |                 |                | 24/07/16         |                                    |           |
|                  | ALL TURTOESA GLOUDE NAAR | CHARLE LEASE         |                 | 35/13/15       | $^{51}$                 | 26/5/3713                 |           | 2012/04 14:54-00118      | 1264 8          | WANAMA TOO., 156 B |                 |                | 35/01/17         |                                    |           |
|                  | 45 MAXIMI GOVT           | AU-AR  16ASE         |                 | W12217         | n                       | 18/10/305                 |           | 27/10/2134 1M/HR/25/16   | 1073            | ARPORT ROAD        | $348 - 8$       |                |                  |                                    |           |
|                  | <b>IN RESIDE COVT</b>    | AMANC, LEASE         |                 | 2012/18        | $\mathfrak{N}$          | 28/10/2015                |           | 2012/219 MAHR/2013       | $1774 - 19$     | ARPORT RD          | $30 - 8$        |                | <b>BOUT</b>      |                                    |           |
| 1577             | Vи.                      | COSM. LEASE          |                 | <b>ISOVANY</b> | m                       | 310335                    |           | <b>ETIMOTA MANAGER</b>   | terri-          | ABSORT ROAD        | <b>Security</b> |                | <b>SAME</b>      | Citizen/MASE/Document/DSS17(PP)    |           |
|                  | <b>FUDIT</b>             | SANSO LEASE          |                 | <b>TOVART</b>  | $\overline{n}$          | 2010/2015                 |           | 2010/2114 106/60/74/16   | th              | ABPORT ROAD        | 10L E           |                |                  |                                    |           |
| @ NOXI2 GOVT     |                          | COACHL LEASE         |                 | <b>ITO ZAT</b> | $\overline{u}$          | 28/10/2015                |           | ZE102T14 ME94914/15      | 1227            | ARPORT ROAD        | $28 - 8$        |                | 15/6/2017        |                                    |           |
| TO RECORD GOVT   |                          | <b>ISAHAK, LEASE</b> |                 | <b>TEDIT</b>   | w                       | 1010/205                  |           | 23/02/14 88:59/128/18    | 7201            | ARPORT RD          | 顶工              |                | 16/2012          | Cilitari ANGEL Documenti DGS STUFF |           |
|                  | 71 NR3080 GOVT           | ALHASS, LEASE        |                 | 15217          | m                       | $\frac{10}{2}$ 26/10/2015 |           | 2570/2114 88/64/74/15    | <b>UDC</b>      | ABPORT RD          | 342             | $\overline{1}$ | 7/6/2017         |                                    |           |
| 73 RATIONS GOVT  |                          | AUGUST, LEASE        |                 | <b>SWAIT</b>   | $^{31}$                 | 2830/2015                 |           | ZT/10/2T34 NR/MR/86/13   | TXM             | ASSORT RD.         | 197             | - 8            | 39/17/17         |                                    |           |
|                  | TI REISER SAIRAR-NAA     | CAID &_ LEASE        |                 | 2/3/2014       | $\mathbf{B}$            | 4/5/200                   |           | 1620 M/H/SS/D            | 1560            | 20020001RSA 13 0   |                 |                |                  |                                    |           |
|                  | TA METROT SAGNAR-NAA     | GFTVM. IRE           |                 | 142,054        | $^{10}$                 | <b>SV2N</b>               |           | VIOLE MARVARE            | <b>TMT</b>      | DUNGHAMM . SE C    |                 |                |                  |                                    |           |
|                  | Common Crecel            | the court            | 18.000          | meine          |                         | 101210                    |           | ALEXANDEL_BULLARMARE     |                 | <b>HOSAN AR</b>    |                 |                | A 4 HEFT         |                                    | ü<br>$\,$ |

**Fig. 17 PDF Attached to the Attribute Table**

2.2.10 Command to Open PDF at a Click of a Polygon or Land Parcel

Now the PDF of registered deeds pops open when the parcels containing their corresponding PDFs are clicked on by the "action" icon on the menu bar. This enables easy access to a copy of any registered land document for verification and any other official use as shown in. Fig. 18.

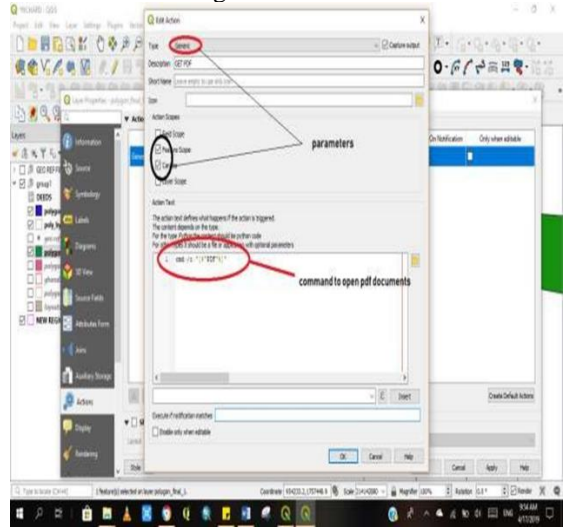

**Fig. 18 Command to Open PDF**

#### 2.2.11 Searching by Coordinates

The system allows for searching by typing the coordinates of points using a plugin called zoom to latitude/longitude. The typed coordinates can be saved as point layer and can be further connected to form another parcel or polygon in terms of making updates or adding a new parcel. Fig. 19 shows the position of the coordinate highlighted in blue with a red cursor.

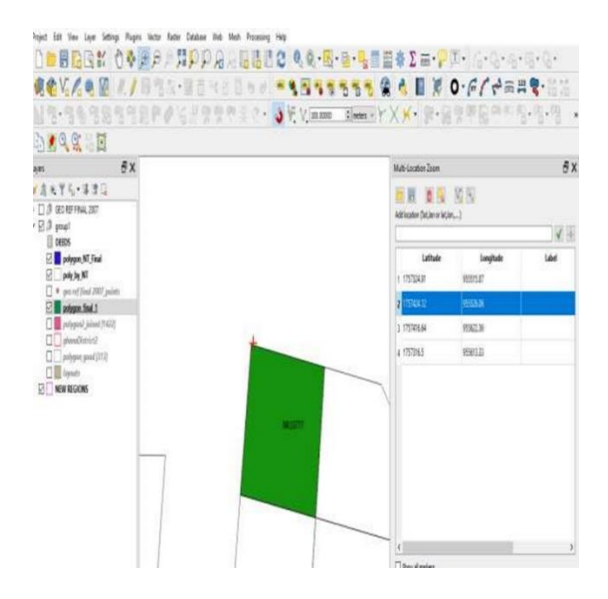

### **Fig. 19 Searching Parcel by Entering Coordinate**

# **3 Results and Discussion**

#### **3.1 Geodatabase**

A database is created as an attribute from digitised ledgers and registers in MS excel and further call into the QGIS environment as shown in Fig. 20. This enables the user to view the records of a particular plot or parcel of land at a glance.

| 6(E)           | $-25$       |                           |          |                 |                           |               |            |                    |              |                     |                     | * Google Under Seize |           |  |
|----------------|-------------|---------------------------|----------|-----------------|---------------------------|---------------|------------|--------------------|--------------|---------------------|---------------------|----------------------|-----------|--|
| D.             | GUNTOR      | GUANTEE                   | ASTRUTIP | <b>NSTRUDAT</b> | TEM                       | COMMITTEE     | EIPREDIX   | F6510              | DEED NO.     | SHEET NO.           | LOCATION            | ROTAD                |           |  |
| <b>VETTEZ</b>  | COVT        | ABALLAH BAL LEASE         |          | 3/0207          | 另                         | 2/7/2016      | 207016     | MR9974476          | 1192         |                     | ARPORT RD           | 岛                    | Ã         |  |
| SETTER!        | 60/7        | AROULAH BR., LEASE        |          | 370,201         | 第                         | 3/1205        | 203215     | <b>NR99/1475</b>   | 1782         |                     | ARPORT RD           | 竖                    | ä.        |  |
| <b>IR1085</b>  | cort        | ABOUNDAY, LEASE           |          | 17017           | 93                        |               |            | <b>MR/MR/75516</b> | 1085         | SUS                 | <b>JSPORT RD</b>    | 194                  | g         |  |
| VE1573         | GDYT        | ABOUL NASHR., LEASE       |          | 191/307         | 笋                         | 21/12/2016    | 2912/2115  | <b>MRAID 3/17</b>  | 1673         |                     | ARPORT ROAD         | \$32                 | A         |  |
| 181097         | GOVT        | AR08-AN/RF LEASE          |          | <b>B2257</b>    | 99                        | 3/120316      | 2012/205   | 精细浴室               | 1067         |                     | ARROWT ROAD 51      |                      | ß         |  |
| VR1084         | 6013        | ABDUL-ANNUK LEASE         |          | 17017           | 33                        |               |            | <b>NR99/1217</b>   | 1089         | 备                   | ABPORT RD           | 任                    | $\lambda$ |  |
| 1610953        | <b>GOVT</b> | <b>480U-SAIED. LEASE</b>  |          | 13317           | 另                         | 915/2015      | 5102114    | 解解图板               | 1062         |                     | ARPORT RD           | 55                   | 8         |  |
| NRSTIDE        | 60/7        | <b>JOAN JEDUL  LEASE</b>  |          | 3/10/2017       | 笠                         | 1/11/2016     | 31/12/2114 | 精神病性               | 11101        |                     | ARPORT ROAD 213     |                      | 8         |  |
| 181024         | GLUPENIA    | JOJN BLOWEST LEASE        |          | 270706          | 舅                         |               |            | NR/HP/217/16       | 107.4        | $\overline{\alpha}$ | WANANEA 20., 197    |                      | g.        |  |
| 101001         | SACRUS NA   | JOINSMAHA, LEASE          |          | 99/276          | 另                         | 122205        | 162/215    | NR/HS/199/16       | 1001         |                     | 2002/60 RS. 30 & 31 |                      | ę         |  |
| NRTAB?         | GOVT        | ADGHETU ABU LEASE         |          | 3328            | 9                         | 1110315       | 31/10/2014 | <b>MRHPOV15</b>    | 1167         |                     | ARRORE ROAD BE      |                      | g         |  |
| 1801084        | COVT        | ARABANN, LEASE            |          | 17317           | 努                         | 2070208       | 203215     | 解剖肾下               | 1054         |                     | ARPORT RD           | 6                    | B         |  |
| 19711093       | GDVT        | ALHAMISSAN LEASE          |          | 3/15/317        | 另                         | 2010/2015     | 27/02/14   | 精神条件               | 1128         |                     | ARRORE RD           | 197                  | 3         |  |
| <b>NR15733</b> | GOVT        | <b>AHAJMEHA, LEASE</b>    |          | 6/1/2017        | 93                        | 29/10/2015    | 27/02/14   | 填掉25%              | 1073         |                     | ARPORT ROAD         | 14515                | s         |  |
| 1601047        | 60/7        | AUHAUSULEN, LEASE         |          | 470/205         | $\overline{9}$            | <b>SYDGES</b> | 1610/2014  | <b>MMS/S</b>       | 1061         |                     | ARPORT RD           | 195                  | B         |  |
| N91303         | con         | ANARYANS, LEAR            |          | <b>接切</b>       | 99                        | 25/07/2016    | 2017/205   | MR59/11216         | 1077         |                     | ARROWE RENES 25     |                      | 8         |  |
| 1,97082        | GOVT        | AU-INSANFAR, LEASE        |          | 13317           | 99                        | 2010/2015     | 2712314    | <b>MR973/5</b>     | 1062         |                     | ARPORT RD           | 32                   | s.        |  |
| NR11105        | GOVT        | ALLOSUNAE. LEASE          |          | 3/10/2017       | 另                         | VH/285        | 31/8/2014  | 構築等                | 1115         |                     | ARPORT RD           | $\overline{a}$       | $\Delta$  |  |
| N81034         | 60VT        | <b>JAUNCHA VI. 1615F</b>  |          | 221276          | $\overline{\mathfrak{B}}$ | 3819205       | 270274     | <b>MRHP/3675</b>   | 1074         | 溢                   | 199097.90           | 20                   | 8         |  |
| LIDIACO        | coin        | <b>IAKE</b> 40ZADOB IEAZE |          | main            | nt.                       |               |            | MEGARINE:          | <b>SYBKY</b> |                     | LODGET 10           | 182                  | a.<br>٠   |  |

**Fig. 20 Developed Attribute Database in QGIS**

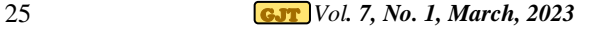

### **3.2 Spatial Map**

The georeferenced maps, thus town sheets after going through the digitising process in AutoCAD, converted to DXF and taken through the cleaning process becomes the Spatial Map as shown in Fig. 21.

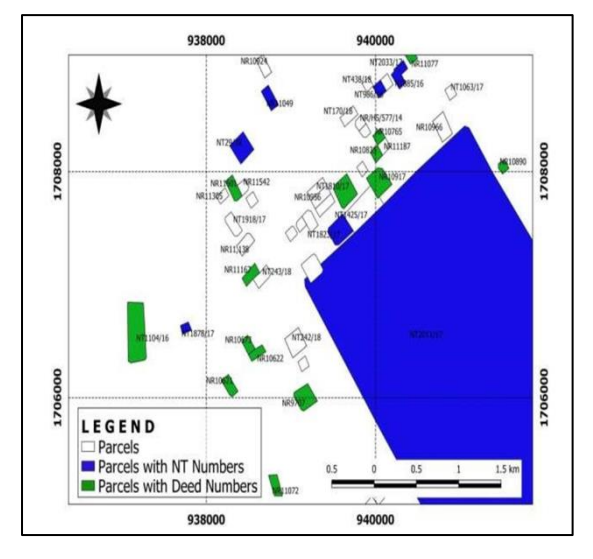

**Fig. 21 Developed Spatial Database in QGIS**

### **3.3 Coordinate Entry and Generation of Search Report**

The spatial map enables coordinates from site plans to be entered into an interface for the point to show at the exact position on the map as the ground situation may be. Fig. 22 clearly shows a coordinate entered and a point displayed on the map showing the exact position of the coordinate (red mark) in relation to the ground situation. Land parcels as shown in a polygon are linked to the database in Fig. 20; this makes it possible to generate a search report at the click of the identify feature icon on any parcel (e.g., a red-highlighted parcel), as indicated in Fig. 23. Parcels shaded green are registered with DEED numbers, while those in the blue shade represent a noted proposal site with N T numbers.

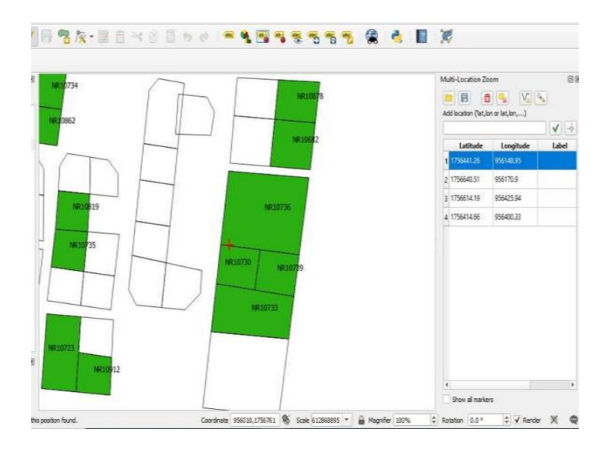

**Fig. 22 Coordinate Entry**

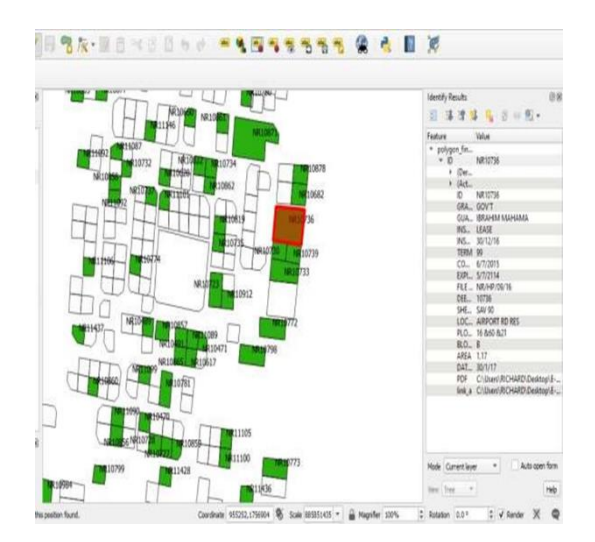

**Fig. 23 Search Report Display**

### **3.4 View PDF**

Fig. 24 shows a pop-up of the PDF of the respective lease. The PDF pops up after the run feature icon is clicked and further clicking on any of the registered parcels or polygons. The PDF allows for further verification with respect to the deed number, lessee, lessee's name, date of the agreement, commencement and expiration dates, area of the plot, lease period, and parties involved in the transaction and their signatures before the search report is finally printed.

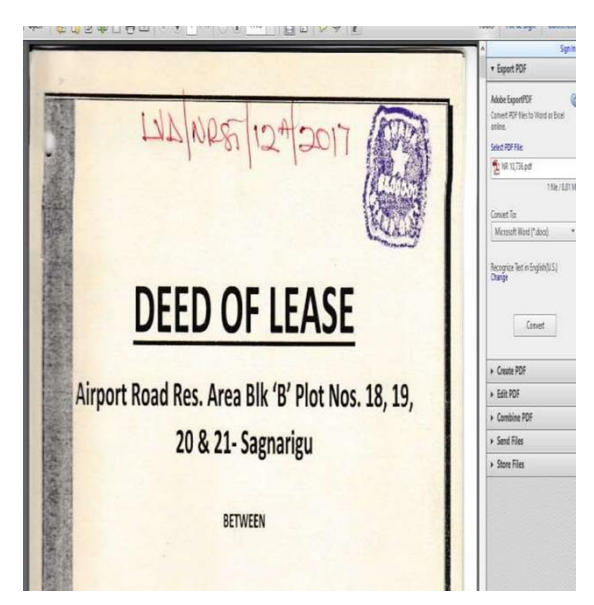

**Fig. 24 PDF Pop-up**

### **3.5 View Layout**

As shown in Fig. 25, the digitised layout can also be viewed when necessary to ascertain the shape, size and even the adjoining plot of a particular site for further analyses when required.

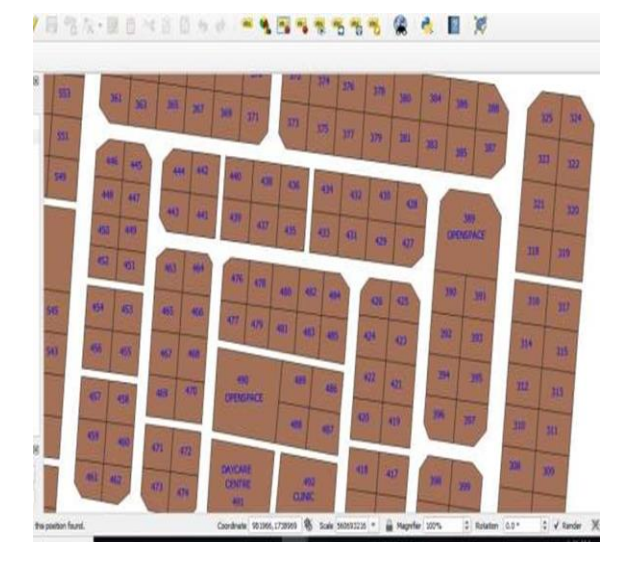

### **Fig. 25 Layout View**

### **3.6 Updating Records**

Finally, the map and the attribute can be updated by adding further parcels (polygons) and information (attributes) as and when a new document gets added to the records for proposal noting or plotting. Its respective attribute can also be edited or updated. Fig. 26 shows how new parcels can be added using their respective coordinates. Fig. 27 displays an interface where the attributes of any newly added parcels are entered.

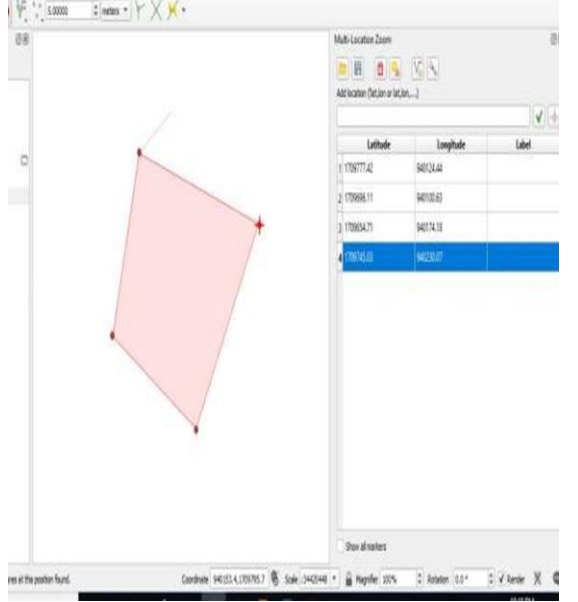

**Fig. 26 Updating Records by Coordinate**

#### 国部 ①※多分月开户户沿沿路路路口 电电 图 - 图 • 图图图※Σ = - 2 回 •

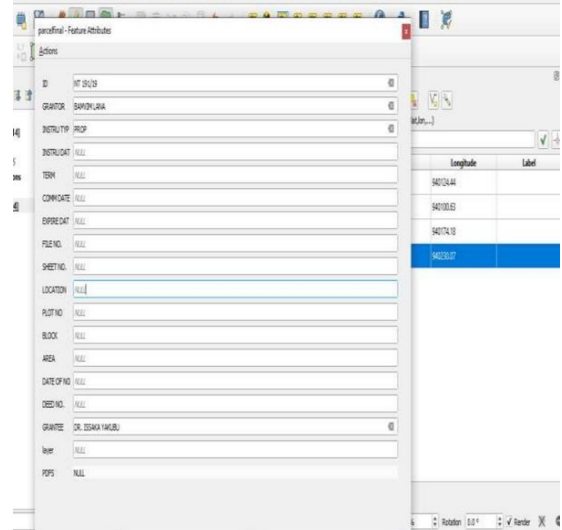

#### **Fig. 27 Entering Record Details (Attribute)**

### **3.7 Comparative Assessment**

Table 5 is a comparative assessment of the current system being used and the developed GIS-based system.

#### **Table 5 Assessment of the Developed System**

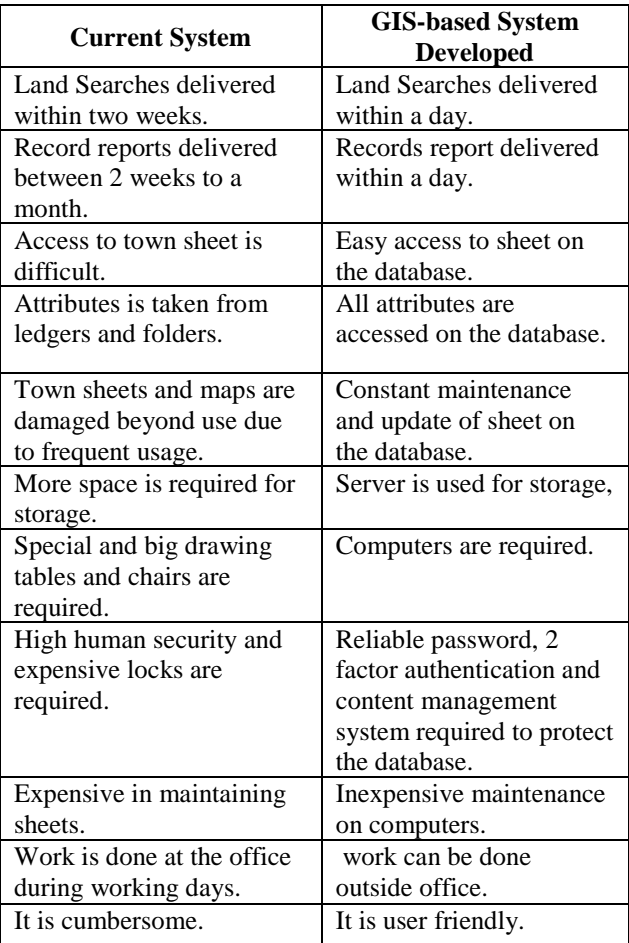

# **4 Conclusions and Recommendations**

# **4.1 Conclusions**

A geodatabase was created from LC records for the study areas in Tamale. This could simplify the number of documents and ease the difficulties that records staff go through in their daily duties. A QGIS based programme is developed to link all data and documents in records, thus enabling a search report to be generated at a click of a button. A search report and other relevant reports can be produced within a day, as compared to the existing traditional system, which takes two weeks to provide such services. The process of manually making entries on all maps, ledgers, and registers before a parcel can be updated will be a thing of the past, since the GIS-based system enables easy update by just clicking a button and making a few entries, and within a second all the information required will be displayed on the screen and could be saved in pdf format for further processing to continue.

### **4.2 Recommendations**

The age-old method of using papers, books, and folders to keep land records should be replaced with the newly developed GIS-based system, For the LC to become the center of excellence in land service delivery as envisaged in its vision, a modern method of keeping records in a digitised environment is required. It is therefore recommended that this work be adopted and further expanded to all regions by the LC to attract good appraisal from the public.

Almost all government initiatives to digitise the work of the LC have not achieved their intended purpose, lots of scanning of town sheets and documents has been done with the same intention, but none has been successful. It is therefore recommended that all aspects of land data be digitised to enable trust and reliability in the LC. This would facilitate accelerated growth and development of the country since no development is attainable without land.

# **References**

- Abu, I. M. (2015), "Effectiveness of Development Control in Regulating Urban Housing in Ghana: A Case Study of Sagnarigu District", *Unpublished BSc Research* Submitted to the Department of Planning, Kwame Nkrumah University of Science and Technology, Kumasi. pp 1-72.
- Adeoye, A. A. and Mensah A. (2017), "Computerised Land Management Systems as a Tool for Good Governance" Integrating

Generations Fig Working Week 2008 Stockholm, Sweden, pp.1-12.

- Anon, (2000), "Lord Chancellor's Code of Practice on the management of records issued under section 46 of the Freedom of Information Act 2000" *http://www.nationalarchives.gov.uk/documents/foi-section-46-code-of-practice,* PDF pp 1-33. Accessed: April 12, 2019.
- Anon, (2014), "Lands Commission*", [http://mlnr.](http://mlnr.-gov.gh/index.php/lands-commission/) [gov.gh/index.php/lands-commission/.](http://mlnr.-gov.gh/index.php/lands-commission/)* Accessed: June 25, 2017.
- Anon (2016), "Lessons from Land Administration Projects: A Review of Project Performance Assessments", *World Bank Group*, World Bank IFC. MIGA, pp. 1-44.
- Apiah M. (2013), "Building a Cadastral Information Systems for Land Records Management Using Hierarchical Approach and Geographic Information Systems: The Case of Ashanti Region, Ghana." *Unpublished Thesis* submitted to the Department of Geomatic Engineering, Kwame Nkrumah University of Science and Technology in partial fulfilment of the requirements for the Degree of Master of Science, pp.1-63.
- Cox. R.J. (2006). "Ethics, Accountability and Recordkeeping in a Dangerous World", *Facet Publishing London,* pp. 14-52.
- Deane, G., Owen, R., Quaye, B. (2017), "The Ghana Enterprise Land Information System (GELIS) As A Component of National Geospatial Policy" Paper Prepared for Presentation at the "2017 World Bank Conference on Land and Poverty" *The World Bank* - Washington Dc, pp.1-20.
- Patil Y. M. (2014). "GIS Based Land Records Management System", *International Journal of Innovative Research in Science & Engineering*, Vol. 2, pp. 450-452.
- Smith, J. W., Slocumb, W. S., Smith C, and Matney, J. (2015), "A Needs-Assessment Process for Designing Geospatial Data Management Systems within Federal Agencies," *Journal of Map and Geography Libraries*, Vol. 11, Issue 2, pp. 226-244.
- Tagoe, N. D. and Mantey, S. (2011), "Web-based Land Records System - The case of Ghana", *International Journal of Scientific & Engineering Research,* Vol. 2, Issue 11 pp. 19.
- Vinay, T., Ganesh, K., Venkatesh, D.S, Shukla, D. R., Meena, S.D. (2003), "Land Records Management System in India - Technical Framework" *Map Asia Conference* 2003, pp. 1- 6.
- Wayumba, R. and Ayugi, S. (2017). "Training on Land Information Management Systems for Sustainable Development in Africa." *International Journal of Research in Engineering and Science* (IJRES), Vol. 5 Issue 4, pp. 69-74.

#### **Authors**

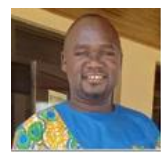

**Yakubu Issaka** is an Associate Professor of Geomatic Engineering and a Consulting Engineer currently working at UMaT, Tarkwa-Ghana. He holds BSc in Geomatic Engineering from KNUST, Kumasi-Ghana, MPhil and PhD in Geomatic Engineering from the (UMaT), Tarkwa-Ghana. He holds

an MSc in Land Policy and Administration from the University of Cape Coast. He also has a Certificate in Disaster Risk Management and Environmental Assessment for Spatial Planning from the ITC-University of Twente, The Netherlands. He is a member of the GHIE, GhIS, IAENG, ISPRS, a fellow of WAIMM. His research and consultancy work cover; Land Policy and Administration, Mine Surveying, Infrastructural Mapping, Cadastral and Engineering Surveying, Global Navigation Satellite System (GNSS) applications, Geo-Information for Disaster Management, Geo-Information for Transport Management.

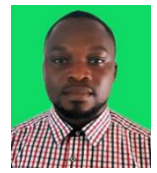

**Richard Yaw Asah** is at the Records section of the Lands Commission in Cape Coast, Ghana. He holds an HND Building Construction Technology from Takoradi Technical University, BSc Construction Technology from University of Education Winneba and an MSc Geomatic Engineering

from the University of Mines and Technology, Tarkwa. His research interests include: Land Administration and Information System.

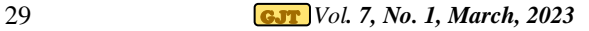